## **USING FILMS ON DEMAND: A GUIDE FOR SHSU USERS**

**Questions? Contact lib\_ref@shsu.edu**

**EDC / July 2013**

## WHAT IS FILMS ON DEMAND?

- **o** Online access to educational films
- Nearly 10,000 titles
- Covers almost all disciplines
- o Includes content produced by ABC, BBC, PBS, CBS, NBC, Films for the Humanities & Sciences, Bill Moyers, and many others
- Accessible to SHSU students, faculty, and staff from any computer with an Internet connection

## HOW CAN YOU USE FILMS ON DEMAND?

- Play films in the classroom
- Assign films for students to watch outside of class
- Watch films on the Films on Demand website
- Share links to whole films or specific clips of interest within a film
- **•** Create a free user account to build video playlists and share them with other SHSU users

### CURRICULUM RESOURCES

#### NOW PLAYING

Obesity in a Bottle: Understanding Liquid Calories and Nutrition  $(21:00)$ 

A soda or sugary juice drink-that's how most teenagers satisfy thirst. Help them make healthier choices with this entertaining, information-packed video. It uses a fast-paced, teen-friendly format to address the enormous role that beverages play in America's growing obesity problem. Topics covered include the effect of beverages on weight gain, beverage size, the dangers of both regular and diet sodas, a comparison of sports and energy drinks, a nutritional breakdown of other popular beverages, the benefits of drinking water, and growing concerns over diabetes. Gatorade, Red Bull, Full Throttle, Rumba, Monster, vitaminwater, and a variety of bottled teas are featured. Viewable/printable educational resources are available online. (21 minutes) Item Number: 41223 © 2008

Filed Under: Life Skills • Nutrition • Personal Health & Wellness

Related Resources <sup>®</sup>

**Reviews & Awards** 

**Title URL** 

https://ezproxy.shsu.edu/login?url=http://digital.films.com/PortalPlaylists.aspx?aid=7

 Some films include related curriculum materials such as worksheets.

o If the link is provided, click on "Related Resources" below the video player and film description.

# BROWSE FOR FILMS

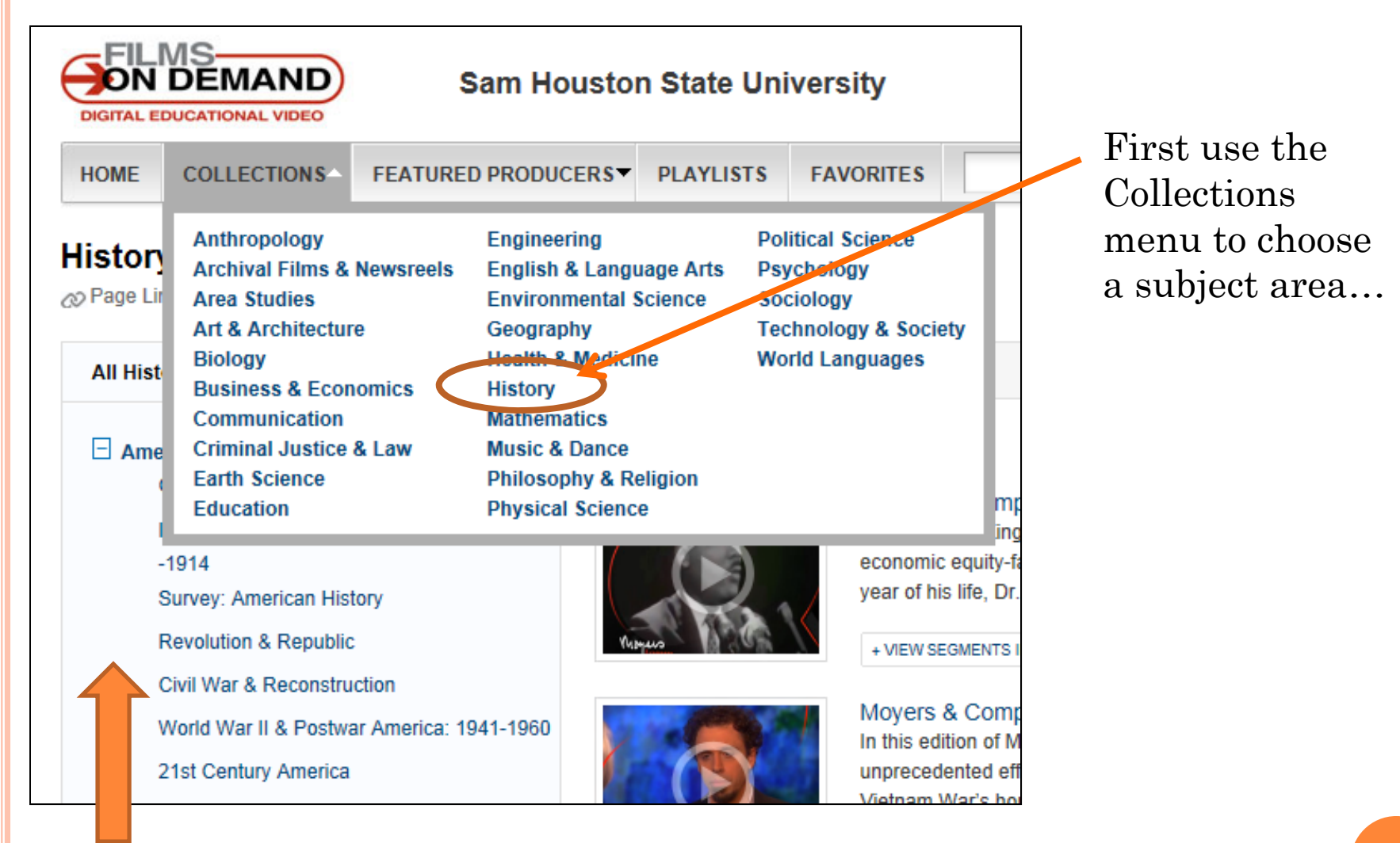

…then choose a narrower subject on the left, or just start browsing films on the right.

## SEARCH FOR FILMS

### **o** Search by Titles or Segments

 $\bullet$  If you don't find what you want by searching one way, try the other—they get different results

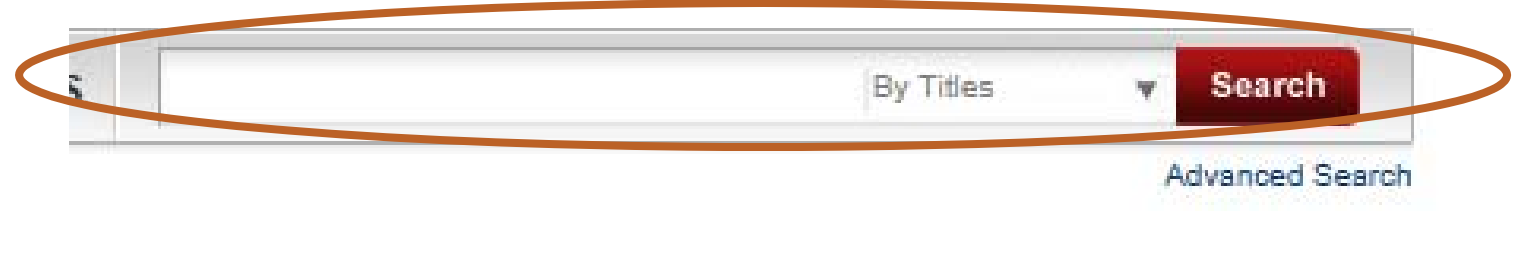

## NAVIGATE THE SEARCH RESULTS

- $\bullet$ View results by Titles (whole films) or Segments (film clips).
- $\bullet$ Sort by Relevance, Title (A-Z), or Segment Title (A-Z).
- $\bullet$  Each search result shows the film title, a short description, and tools to Email, Add to Playlist, or Add to Favorites.
- $\bullet$ Click a title to see more details or to start watching.

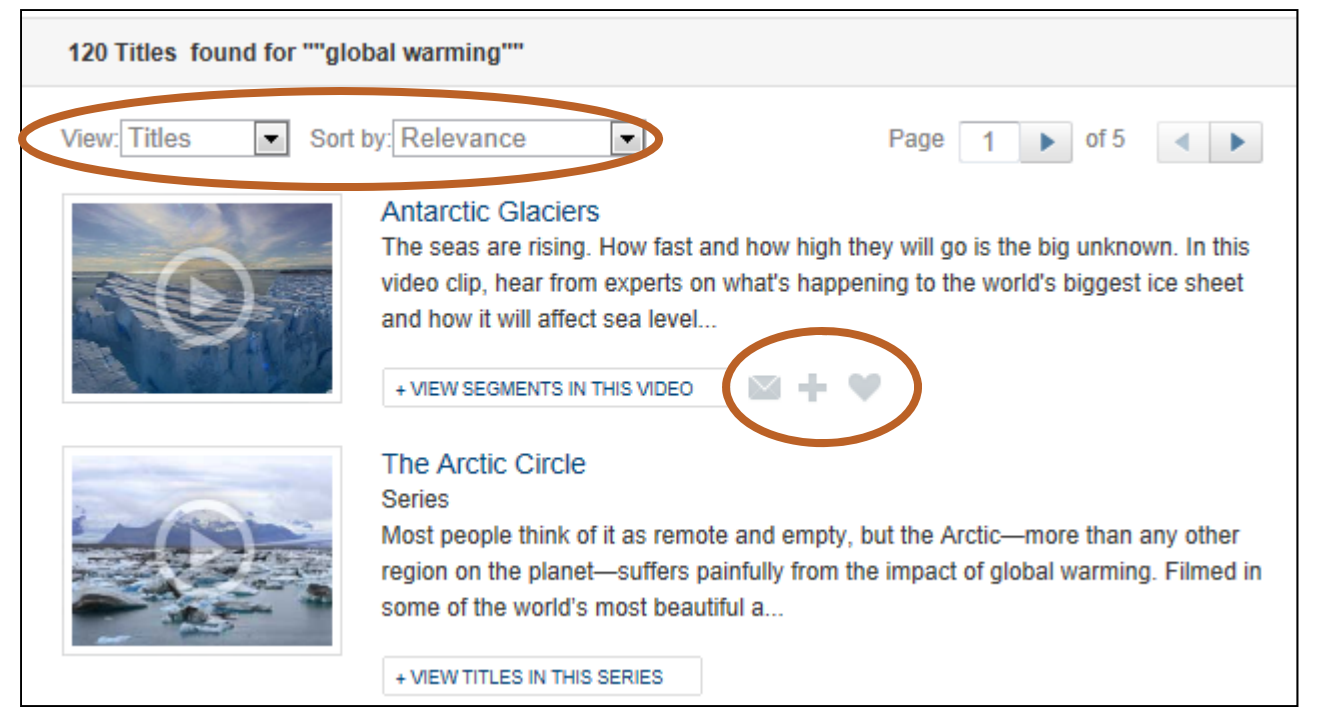

# THE FILM OR SEGMENT HOMEPAGE

### **Antarctic Glaciers**

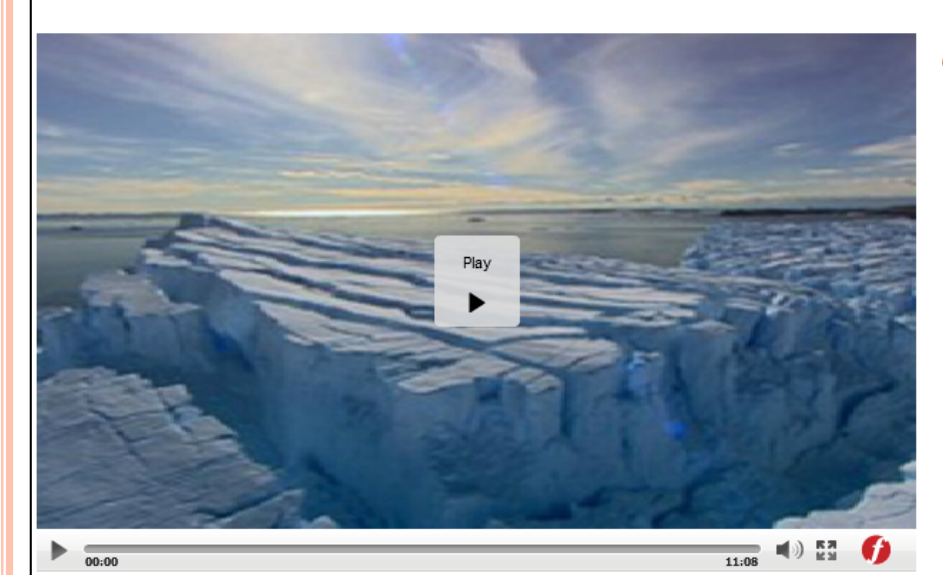

◯ Email this Video - Add to Playlist ( Add to Favorites (#) Embed this Video  $\Box$  Citation

#### **NOW PLAYING**

#### Antarctic Glaciers (11:00)

The seas are rising. How fast and how high they will go is the big unknown. In this video clip, hear from experts on what's happening to the world's biggest ice sheet and how it will affect sea level rise. To find out, this clip takes viewers to the highest, driest. and coldest continent on Earth. Item Number: 47770 C 2010

| ABC **IKAN** Australian Broadcasting Corporati<br>COMMARCIAL

Filed Under: Ecosystems . Geology

#### **Title URL**

https://ezproxy.shsu.edu/login?url=http://digital.films.com/PortalPlaylists.aspx?aid=7

### Related **Transcript** Continuous Playback

1. Antarctica Losing Mass (01:28) Nearly 90% of the world's snow and be is found in Antarctica. Ice sheets are slowly losing mass. Sea levels are rising. "What happens in Ant retica will be critical."

2. Floating Ice Shelves (03:29) The Transantarctic Mountains demarcate East and West Antarctica. Many large glaciers from these mountains end in large, floating ice shelves. Antarctic Peninsula is melting at an alarming note

3. Glaciers Speeding Up (00:58) In one Antarctic region, glaciologists have found that the major glaciers are speeding up and losing mass, thinning by 9 m per year. This phenomenon affects ocean circulation.

#### 4. East Antarctica Loses Mass (02:12)

The Antarctic ice sheet does not behave in a uniform way. Two satellites provide precise measurements of changes in Antarctic ice. The information reveals that East Antarctica has been losing mass since 2006.

#### 5. Beneath the Ice Shelf (01:22)

Lying beneath the Ice shelf in East Antarctica is bedrock as well as deep basins well below sea level. Airborne technology provides data on the bedrock and other features that may affect ice flow.

#### 6. Rising Sea Levels (01:36)

A strong and clear picture emerges that indicates big things can happen in the ice sheets. Sea level could rise from 1 m to 3 m by the turn of the century.

"Segments" tab describes each film clip so you can jump to the scenes of most interest.

"Related" tab recommends other films that might interest you.

### Some films have a text transcript.

# THE FILM OR SEGMENT HOMEPAGE

### **Antarctic Glaciers**

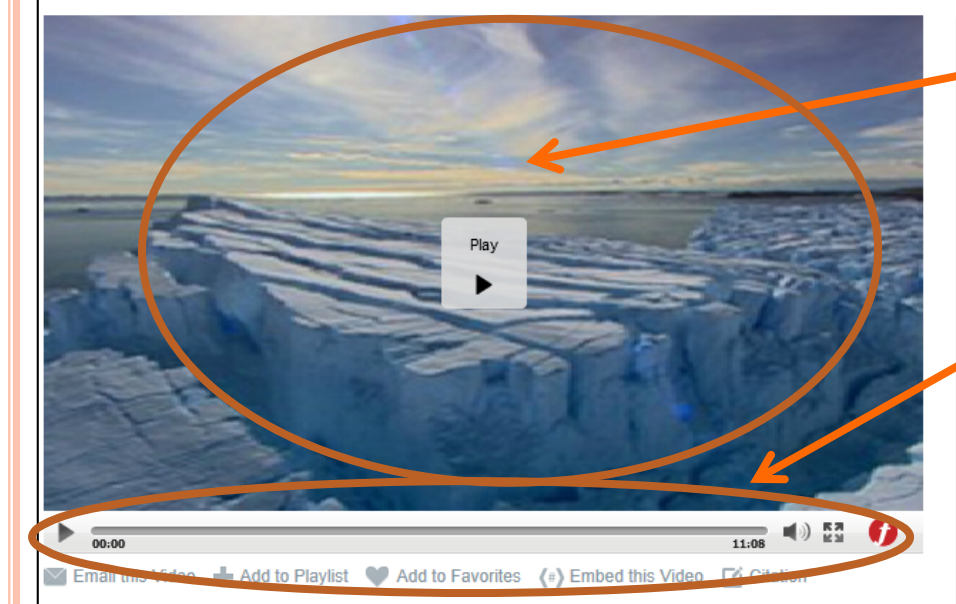

#### **NOW PLAYING**

#### Antarctic Glaciers (11:00)

The seas are rising. How fast and how high they will go is the big unknown. In this video clip, hear from experts on what's happening to the world's biggest ice sheet and how it will affect sea level rise. To find out, this clip takes viewers to the highest, driest. and coldest continent on Earth. Item Number: 47770 C 2010

Filed Under: Ecosystems . Geology

#### **Title URL**

https://ezproxy.shsu.edu/login?url=http://digital.films.com/PortalPlaylists.aspx?aid=7

#### **Transcript** Related

#### Continuous Playback <sup>0</sup>

1. Antarctica Losing Mass (01:28) Nearly 90% of the world's snow and ice is found in Antarctica. Ice sheets are slowly losing mass sea levels are rising. "What happens in Anta ctica will be critical."

#### 2. Floating Ice Shelves (03:29) The Transantare''s Mountains demarcate East and West Antar aca. Many large glaciers from these

mountains end in large, floating ice shelves. The itarctic Peninsula is melting at an alarming rate

#### 3. Glaciers Speeding Up (00:58)

In one Antarctic region, glaciologists have found that the major glaciers are speeding up and losing mass, thinning by 9 m per year. This phenomenon affects ocean circulation.

#### 4. East Antarctica Loses Mass (02:12)

The Antarctic ice sheet does not behave in a uniform way. Two satellites provide precise measurements of changes in Antarctic ice. The information reveals that East Antarctica has been losing mass since 2006.

#### 5. Beneath the Ice Shelf (01:22)

ABC

Australian Broadcasting Corporati<br>COMMARCIAL

IKA

Lying beneath the Ice shelf in East Antarctica is bedrock as well as deep basins well below sea level. Airborne technology provides data on the bedrock and other features that may affect ice flow.

#### 6. Rising Sea Levels (01:36)

A strong and clear picture emerges that indicates big things can happen in the ice sheets. Sea level could rise from 1 m to 3 m by the turn of the century.

Controls for play, pause, volume, full screen, etc. are available below the player.

Watch the video here.

If closed captions are available, a "Captions" tool will appear when you mouse over the video player.

NOTE: Films on Demand may work with some **mobile devices** but may not work with all.

# THE FILM OR SEGMENT HOMEPAGE

### **Antarctic Glaciers**

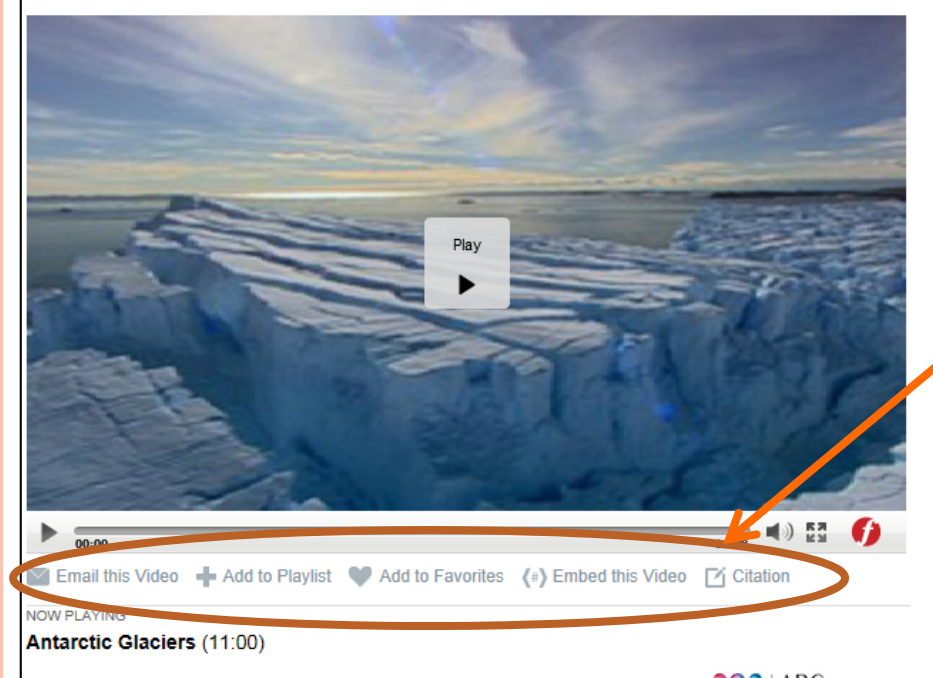

The seas are rising. How fast and how high they will go is the big unknown. In this video clip, hear from experts on what's happening to the world's biggest ice sheet and how it will affect sea level rise. To find out, this clip takes viewers to the highest, driest. and coldest continent on Earth. Item Number: 47770 C 2010

ABC IKA Australian Broadcasting Corporati<br>COMMARCIAL

Filed Under: Ecosystems . Geology

#### **Title URL**

https://ezproxy.shsu.edu/login?url=http://digital.films.com/PortalPlaylists.aspx?aid=7

#### **Transcript**

#### Continuous Playback

1. Antarctica Losing Mass (01:28) Nearly 90% of the world's snow and ice is found in Antarctica. Ice sheets are slowly losing mass. Sea levels are rising. "What be opens in Antarctica will be critical."

Relate

2. Floating Jose Shelves (03:29) The Trans antarctic Mountains demarcate East and West Antarctica. Many large glaciers from these mountains end in large, floating ice shelves. The Antarctic Peninsula is melting at an alarming rate

#### 3. Glaciers Speeding Up (00:58) In one Antarctic region, glaciologists have found that the major glaciers are speeding up and losing

mass, thinning by 9 m per year. This phenomenon affects ocean circulation.

#### 4. East Antarctica Loses Mass (02:12)

The Antarctic ice sheet does not behave in a uniform way. Two satellites provide precise measurements of changes in Antarctic ice. The information reveals that East Antarctica has been losing mass since 2006.

#### 5. Beneath the Ice Shelf (01:22)

Lying beneath the Ice shelf in East Antarctica is bedrock as well as deep basins well below sea level. Airborne technology provides data on the bedrock and other features that may affect ice flow.

#### 6. Rising Sea Levels (01:36)

A strong and clear picture emerges that indicates big things can happen in the ice sheets. Sea level could rise from 1 m to 3 m by the turn of the century.

### **Tools Below the Player:**

•**Email** the video's link to someone.

•Add the video to a **playlist** (requires creation of a free personal account).

•Add the video to your **favorites** (requires creation of a free personal account).

•Get code to **embed**this video in a player (works only in Blackboard).

•Get a **citation** for this film.

# SHARE A LINK TO A FILM OR SEGMENT

1. Find and copy the "Title URL" to link to a film or segment.

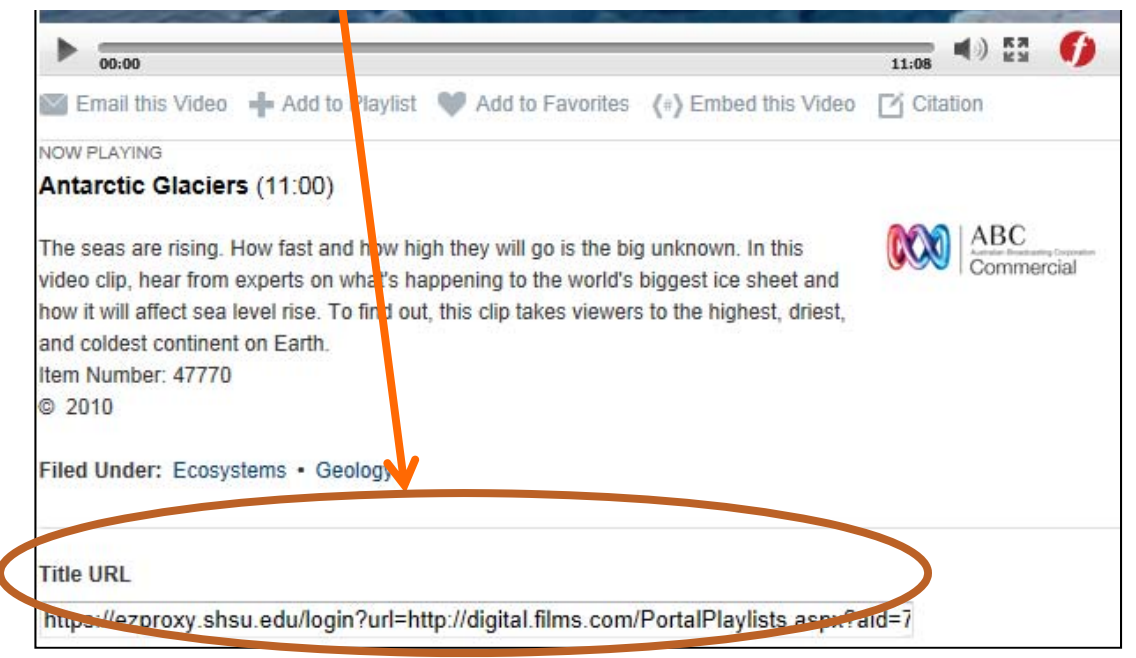

2. Paste that link wherever you want to use it Blackboard (SHSUOnline) or anywhere. The link is accessible both on and off campus.

3. When adding a link to Blackboard, we **strongly recommend** that you select the option to open the link in a new window to prevent some possible access problems.

### **IT'S THAT EASY!**

## EMBED A FILM PLAYER IN BLACKBOARD

- Embed code lets you embed a film player directly into your web page in Blackboard.
	- 1.Click "Embed this Video" and copy the code provided.
	- 2.Open a Blackboard page. Switch to HTML View.
	- 3. Paste the Embed Code you copied. Switch back to Design View, and the video player should appear.
- 1. NOTE: These embedded video players will **only** work in Blackboard.

### VIDEO PLAYLISTS: WHAT AND WHY?

- **o** Compile a list of related films and segments
- **•** Re-group and re-order segments from long films to match your organization of course content
- **Have students watch a series of clips on a topic**
- **Create playlists to correspond with different** assignments or course units
- **Use just one URL to point your class towards an entire series of films and clips**

# CREATE AND SHARE VIDEO PLAYLISTS

 To create playlists of films and film segments, you must create a free, personal account.

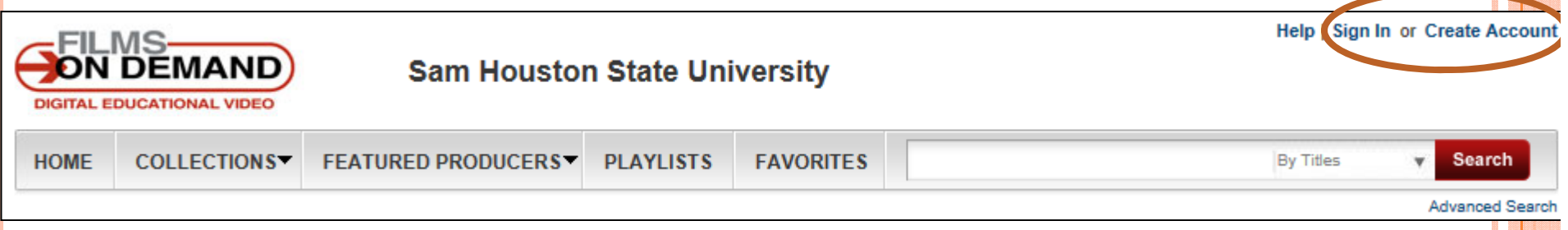

- First visit: Click "Create a User Account" and enter data requested.
- Subsequent visits: Click "Sign In" and enter your User ID and password.
- You must log into a personal account to **create** playlists. (But other users can *watch* the playlist without logging in.)

## CREATE AND SHARE VIDEO PLAYLISTS

### For each film or film clip that you want to add to your playlist:

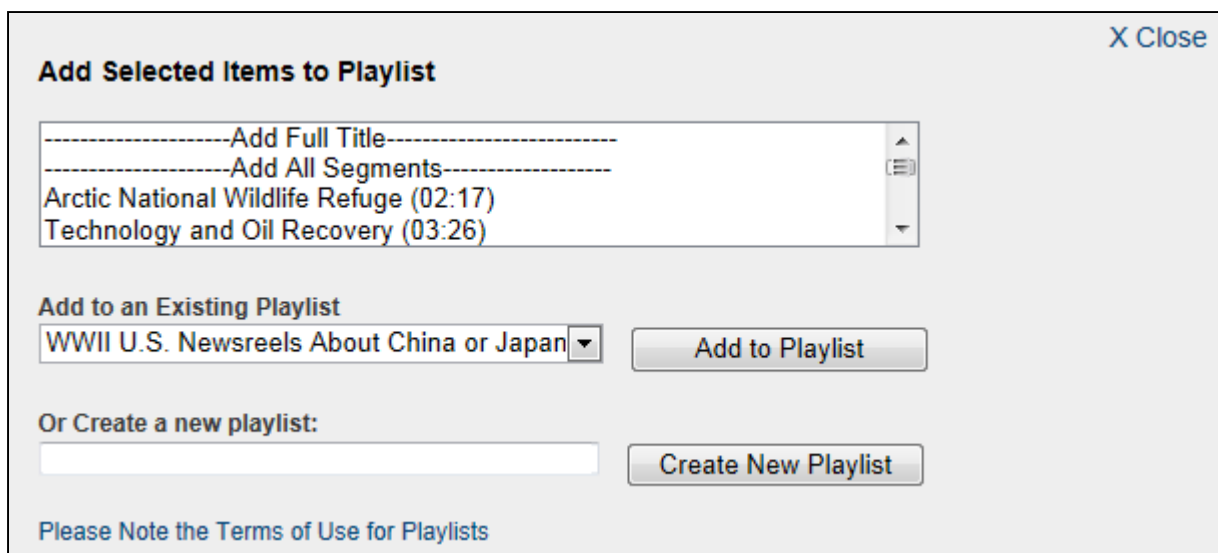

 Click "Add to Playlist" under the video player.

0

- 0 Select the specific clips/segments or add the whole film.
- $\bullet$  Select the name of an existing playlist and click Add, or enter a name for a new playlist and click Create.

### CREATE AND SHARE VIDEO PLAYLISTS

- **o** View Playlists: Click Playlists at top of any page.
- $\overline{O}$  Edit Playlist: Click Edit Playlist beside any playlist to reorder films, remove films, rename the playlist, etc.
- O Link to Playlist:
	- Copy the Playlist URL provided for any playlist.
	- Use the link in Blackboard (SHSUOnline) or anywhere. It will work both on and off campus. **IT'S THAT EASY!**

## TROUBLE-SHOOTING ACCESS TO FILMS ON DEMAND

### Students having problems accessing a film?

- 1. If the link is not already set to open in a new window, rightclick on the link and select Open in New Window.
- 2. If the problem occurs in Internet Explorer, try an alternate browser, especially if the link is in Blackboard.
- 3. Check the beginning of the link. If it starts with *http://digital*..., then it is missing critical information for offcampus access. Add this before the "http": *https://ezproxy.shsu.edu/login?url=*
- 4. Still having problems? Report a database problem or read the Library's detailed help with database access at: http://library.shsu.edu/about/departments/electronicresources /journalerror.html.